Uruchamiamy program KSPLLICENCJE.EXE, który znajduje się w katalogu z zainstalowanym Somedem. Wybieramy ikonę:

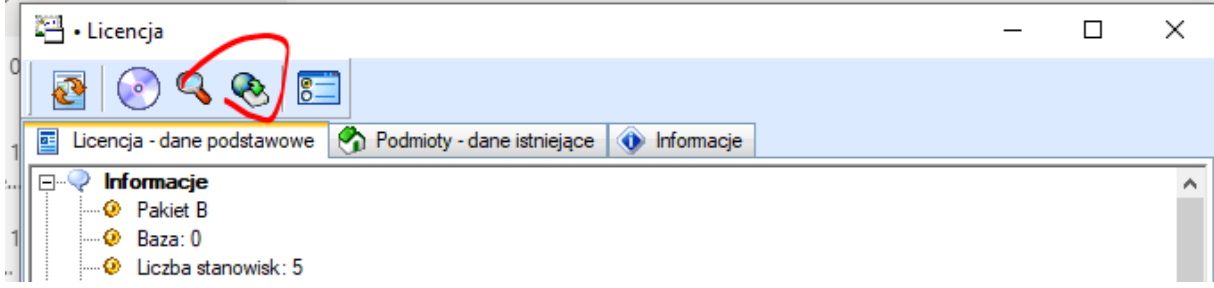

Logujemy się podobnie jak do Someda:

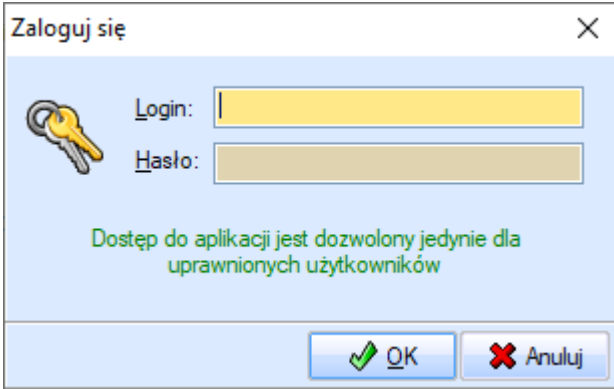

Klikamy *Pobierz tę licencję*:

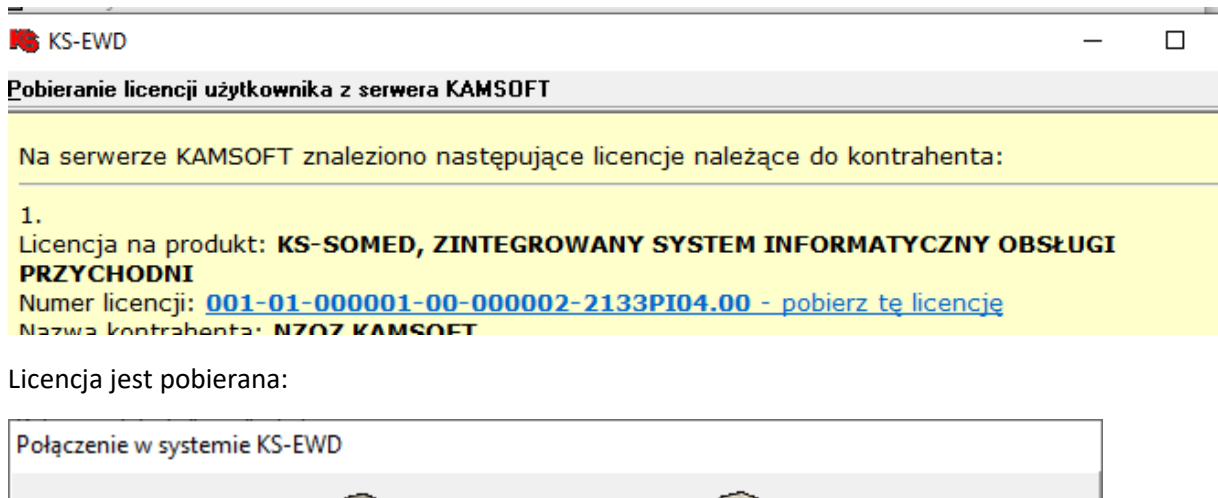

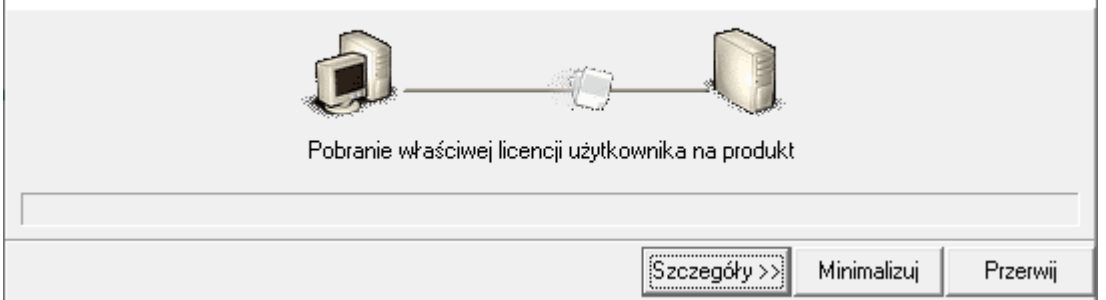

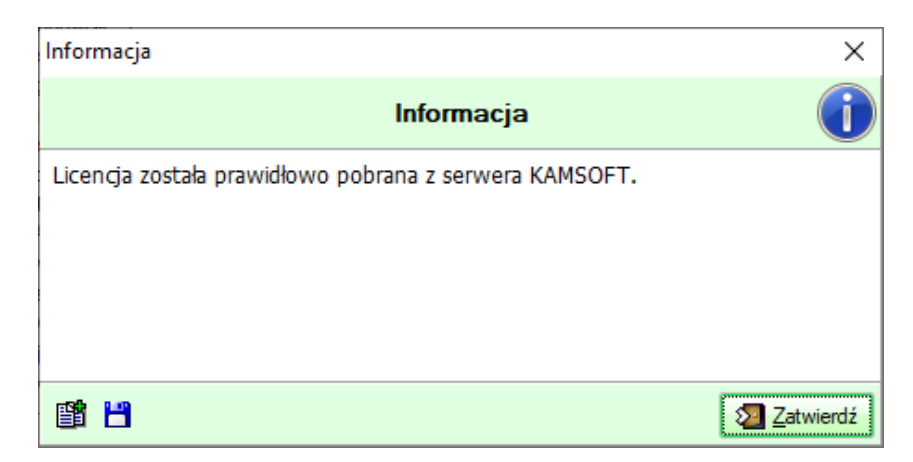

## Wczytujemy licencję:

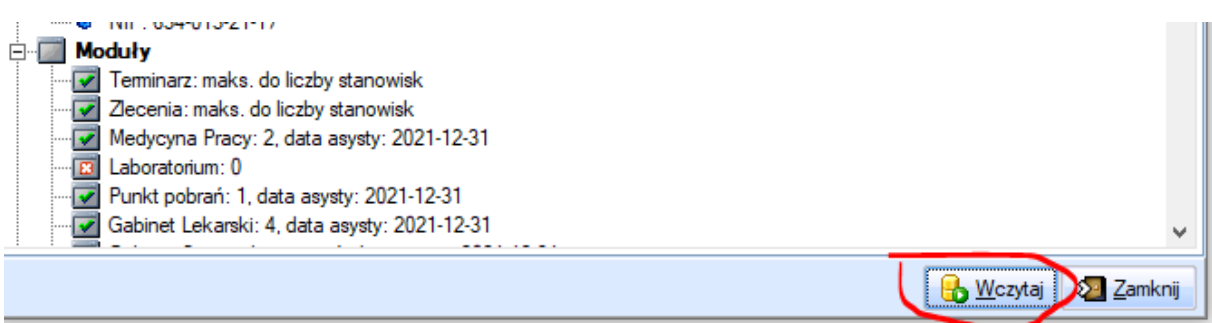